Algebra Unit 3 Line Master 6g

### **Answers**

#### Part 1

- 8. The triangle moved 100 units to the right.
- 9. To move the triangle 100 units to the left, set *translateXBy* to **−100**.

#### Part 2

Here is what the new translate YShift subprogram should look like:

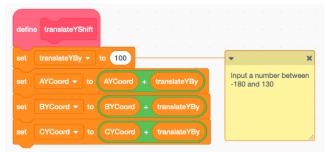

The revised main program is shown on Master 6. If students shift the original triangle as shown on Master 6, the stage will look like this:

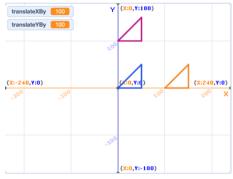

If students choose to shift the second triangle instead and use a pink pen colour for the vertical translation, the stage will look like this:

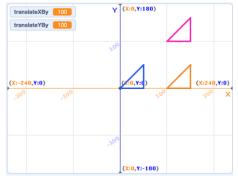

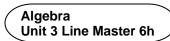

# Answers (cont'd)

#### **Additional Challenges**

When you reflect in the *x*-axis, the *x*-coordinates of the image stay the same but the *y*-coordinates have the opposite sign. As shown on Master 6, the *reflectXAxis* subprogram should

look like this:

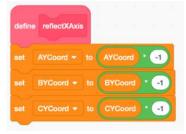

These 5 blocks should be added to the end of the main program (the pen colour choice may vary):

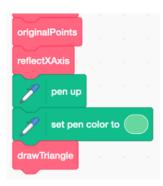

The output stage will look something like this:

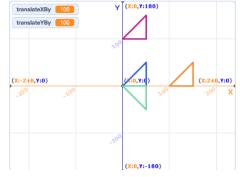

When you reflect in the *y*-axis, the *y*-coordinates of the image stay the same but the *x*-coordinates have the opposite sign.

The *reflectYAxis* subprogram should look like this:

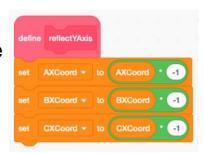

Algebra
Unit 3 Line Master 6i

## Answers (cont'd)

These 5 blocks should be added to the end of the main program (the pen colour choice may vary):

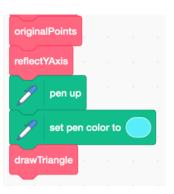

The output stage will look something like this:

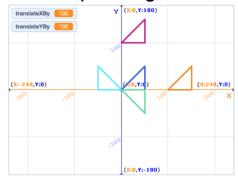

The answers shown for the final challenge assume that the challenges are completed in order, which is not essential. Students could do this last challenge without doing any of the

previous challenges.

The **ask and wait** sensing block should be added to the main program before the first translated triangle is drawn.

The *translateXBy* variable should be set to equal the user's **answer**.

```
when clicked

rase all

set pen size to 3

originalPoints

pen up

set pen color to

drawTriangle

ask How many units would you like to translate the triangle horizontally? and wait

translateXShift

pen up

set pen color to

drawTriangle
```

Algebra Unit 3 Line Master 6j

# Answers (cont'd)

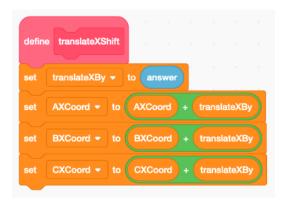

If all challenges are completed with the triangle position being reset each time and the user enters 150 for the horizontal translation, the output stage should look something like this:

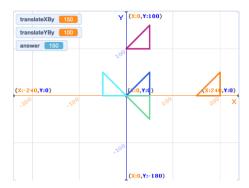